## **Nastavenie on-line nápovedy**

Pri vyvýjaní aplikácií D2000 v Jave je dostupná aj nápoveda k jednotlivým triedam. Súbory nápovedy sa nachádzajú v podadresári **Java** [programového](https://doc.ipesoft.com/pages/viewpage.action?pageId=84345560)  [adresára](https://doc.ipesoft.com/pages/viewpage.action?pageId=84345560) D2000. Inštalácia dokumentácie sa vykoná nasledovným spôsobom:

1. V Eclipse projekte pre D2000 aplikáciu kliknite pravým tlaidlom myši na knižicu **d2sybase** a vyberte položku **Properties.**

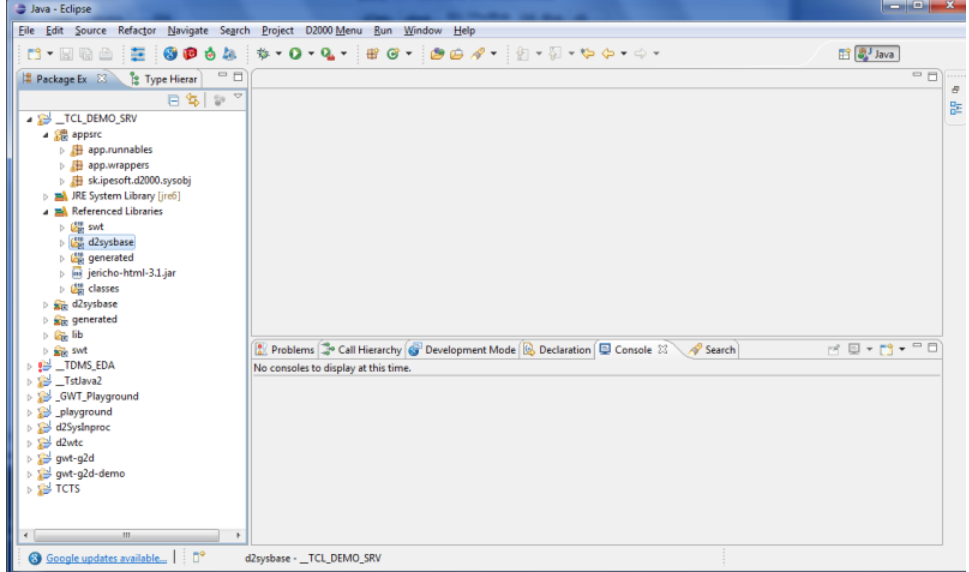

2. Otvorí sa dialógové okno, v ktorom nastavíte cestu k adresáru obsahujúcom súbory nápovedy (parameter **Javadoc location path**). Stlate tlaidlo **Validate** pre overenie.

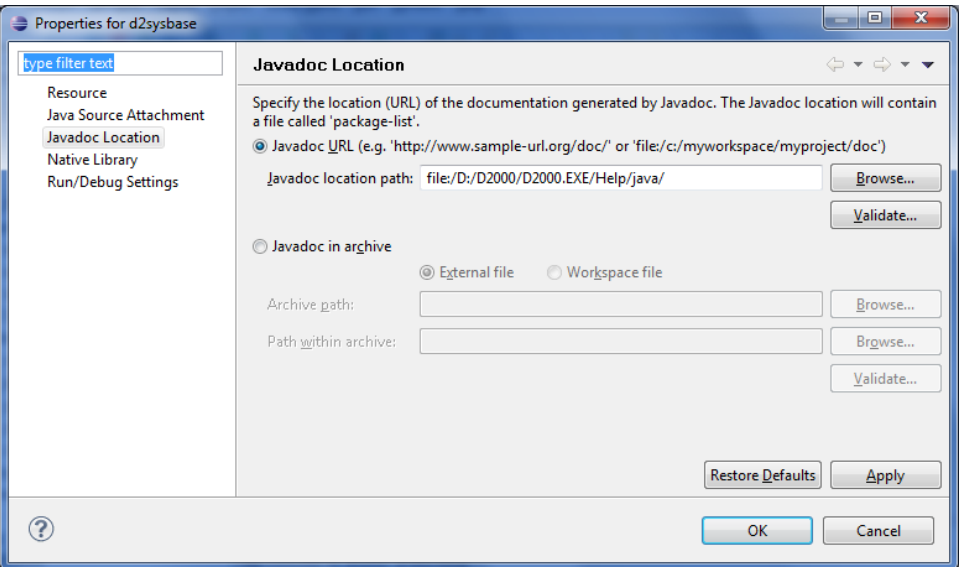

3. Následne stlate tlaidlo **OK**. Nápoveda sa týmto nainštaluje.

## **Použitie**

Nápoveda k Java triedam/metódam sa zobrazí rovnako ako v prípade iných aplikácií. Kurzorom myši sa nastavte na požadovanú metódu a stlate tlaidlo **F1** . V pravej asti sa zobrazí odkaz na konkrétny súbor, na ktorý kliknite pre zobrazenie.

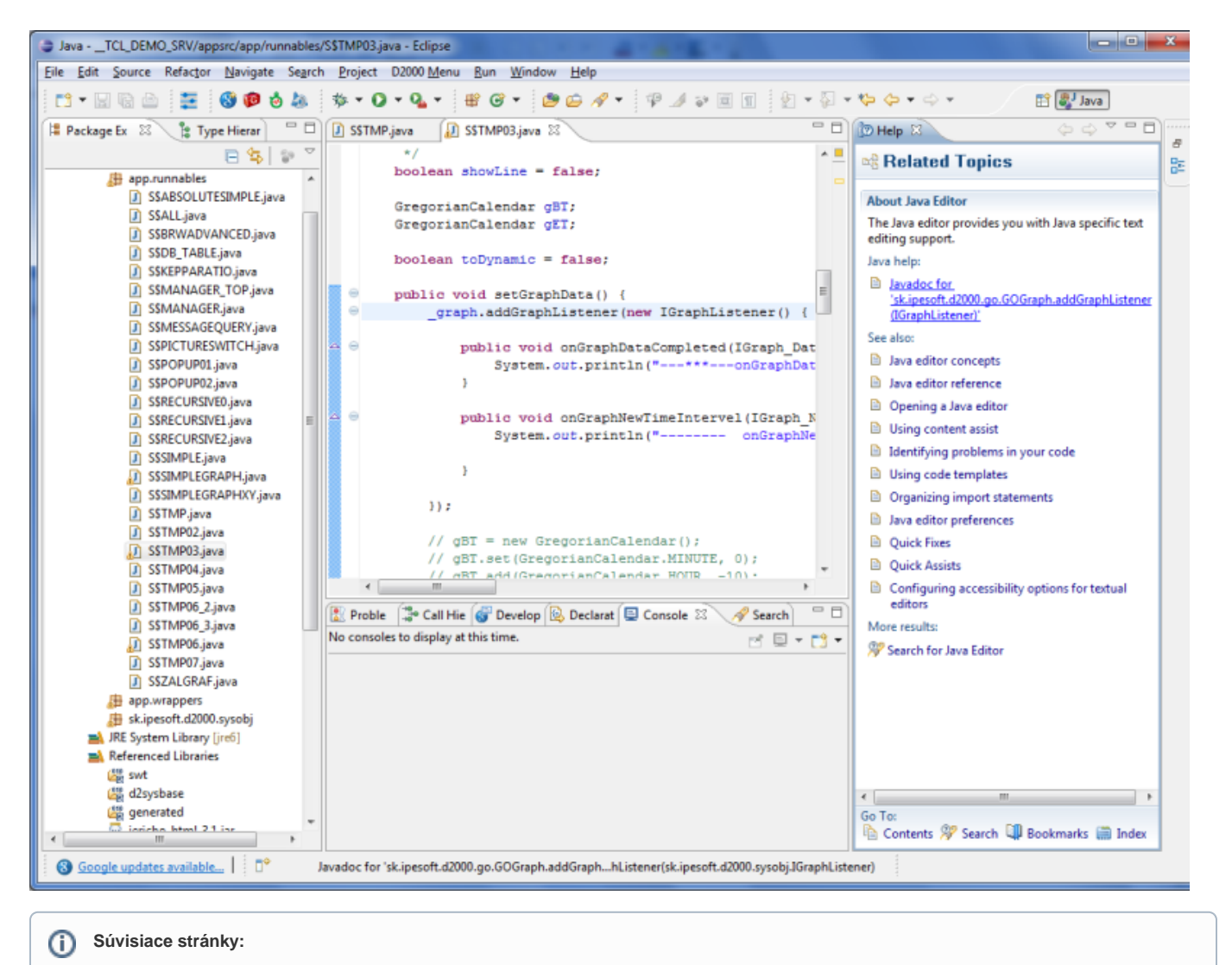

[Java ako skriptovací jazyk](https://doc.ipesoft.com/pages/viewpage.action?pageId=84349626)